# IC Recorder

Mode d'emploi

**Information**

 $\sqrt{2}$ 

╱┶═╩

# 

EN AUCUN CAS, LE REVENDEUR NE SERA RESPONSABLE DE DOMMAGES DE QUELQUE NATURE QU'ILS SOIENT, DIRECTS, INCIDENTELS OU CONSECUTIFS, OU D'UNE PERTE OU DEPENSE RESULTANT DE L'EMPLOI D'UN PRODUIT DEFECTUEUX OU DE L'EMPLOI DE TOUT PRODUIT.

**Traitement des appareils électriques et électroniques en fin de vie (Applicable dans les pays de l'Union Européenne et aux autres pays européens disposant de** 

**systèmes de collecte sélective)**

Ce symbole, apposé sur le produit ou sur son emballage, indique que ce produit ne doit pas être traité avec les déchets ménagers. Il doit être remis à un point de collecte approprié pour le recyclage des équipements électriques et électroniques. En s'assurant que ce produit est bien mis • L'écouteur ou le casque d'écoute est branché. • Le volume est au minin

au rebut de manière appropriée, vous aiderez à prévenir les conséquences négatives potentielles pour l'environnement et la santé humaine. Le recyclage des matériaux aidera à préserver les ressources naturelles. Pour toute information supplémentaire au sujet du recyclage de ce produit, vous pouvez contacter votre municipalité, votre déchetterie ou le

Sélectionnez un autre dossier ou effacez quelques messages.

magasin où vous avez acheté le produit.

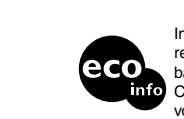

■ Dépannage

Ceci s' fapplique aux accessoires suivants : Casque d'écoute

suivants. Si le problème persiste après avoir effectué ces vérifications, contactez votre revendeur Sony le plus proche.

**L'appareil ne fonctionne pas.**

ecyclé avec de l'encre à e d'huile végétale sar COV(composés organiques volatils). http://www.sony.net/

de la pile. • La pile est faible.

• Les touches ont été verrouillées à l'aide du commutateur HOLD. (Si vous appuyez sur n'importe quelle touche, l'indication « HOLD » clignote trois fois.) **Aucun son n'est diffusé par le haut-**

**parleur.**

**L'indication « MEMORY FULL » ou « MESSAGE FULL » clignote et vous ne** 

**pouvez pas commencer l'enregistrement.** • La mémoire est saturée. Supprimez quelques messages. • 99 messages ont été enregistrés dans le dossier sélectionné.

#### **Avan Prise (casque)\*<sup>1</sup> Microphone Touche A-B intégré (répétition) Touche REC**   $\circledS$ **Bouton de navigation\*<sup>2</sup>**

### **Des bruits parasites sont audibles.**

**Touche CO/MENU (enregistrement)/ PAUSE Touche STOP Fenêtre d'affichage Capuchon USB**

> **\*2 Utilisation du bouton de navigation Utilisez ce bouton pour modifier les réglages du menu, ainsi que pour la lecture. En mode menu, appuyez sur la droite ou la gauche du bouton pour sélectionner un élément de menu, puis appuyez sur**  la touche ( $\blacktriangleright$ **II**) pour valider le réglage.

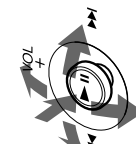

- Quelque chose, par exemple votre doigt, etc., a touché ou frotté accidentellement l'appareil pendant l'enregistrement et du bruit a été enregistré.
- L'appareil a été placé à proximité d'une source d'alimentation secteur, d'une lampe fluorescente ou d'un
- téléphone portable durant l'enregistrement ou la lecture. • La fiche de l'écouteur ou du casque d'écoute est encrassée. Nettoyez-la.
- **Le niveau d'enregistrement est faible.** • Réglez la sensibilité du microphone sur « MIC SENS:H (élevé) » à l'aide du menu.
- **L'enregistrement est interrompu.**

• La fonction VOR avancée est activée. Choisissez le réglage « VOR:OFF » dans le menu.

**L'indication « --:-- » est affichée.** • Vous n'avez pas réglé l'horloge.

#### **L'indication « --Y--M--D » ou « --:-- » est affichée dans l'écran REC DATE ou REC TIME.**

• La date et l'heure d'enregistrement ne seront pas affichées si vous avez enregistré le message alors que l'horloge n'était pas réglée.

Casque Stéréo (1) CD-ROM (1) Mode d'emploi (1) Pile alcaline LR03 (taille AAA) (1) Tour de cou (1)

 $\blacksquare$  Mise en place de la pile  **Faites glisser le couvercle du** 

- **L'autonomie de la pile est courte.**
- La durée de vie de la pile mentionnée dans la section « Mise en place de la pile » est basée sur une lecture via le casque stéréo avec un volume d'écoute moyen et avec une pile alcaline Sony LR03(SG). La durée de vie de la pile peut être réduite selon le fonctionnement de l'appareil.

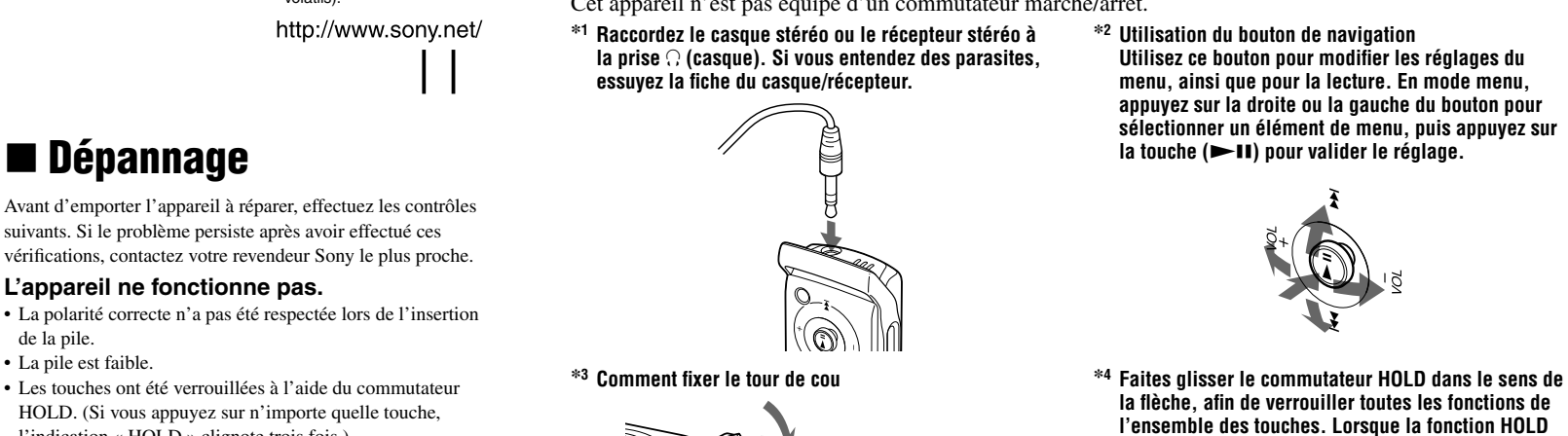

#### **Vous ne pouvez pas enregistrer de messages à concurrence de la durée d'enregistrement maximale.**

Lorsque clignote et que l'indication « CHANGE BATTERY » clignote trois fois, la pile est usée et l'enregistreur IC ne peut plus enregistrer.

- Si vous enregistrez des messages à la fois en mode HQ, SP et LP, la durée d'enregistrement se situe entre la dur d'enregistrement maximale en mode HQ et la durée d'enregistrement maximale en mode LP.
- Lorsque 99 messages ont été enregistrés dans un dossier, il n'est plus possible d'y enregistrer de nouveau message.
- En raison des limites de l'enregistreur IC, cet appareil enregistre des passages d'une durée minimale. Si la longueur de chaque message ne peut pas être divisée par la longueur minimale d'enregistrement, la durée d'enregistrement restante peut être réduite d'une durée supérieure à la durée totale des messages
- **L'appareil ne fonctionne pas correctement.** • Retirez la pile et réinsérez-la.

puis appuyez sur  $\blacktriangleright$ **II**.  **Réglez le mois, le jour, l'heure et les** 

Notez que les messages enregistrés peuvent être effacés lors d'une opération d'entretien ou de réparation.

# Index des composants et des commandes

# **Appareil principal**

**Arrière**

**Support pour tour de cou\*<sup>3</sup>**

**Indicateur OPR (fonctionnement)**

**Commutateur HOLD\*<sup>4</sup> Compartiment de la pile Commutateur DPC Haut-parleur**

Cet appareil n'est pas équipé d'un commutateur marche/arrêt. **\*1 Raccordez le casque stéréo ou le récepteur stéréo à la prise (casque). Si vous entendez des parasites,** 

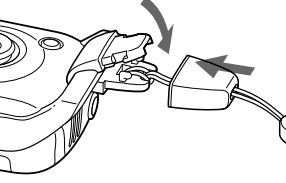

Raccordez le casque fourni ou un récepteur stéréo en option à la prise  $\Omega$  (casque) et contrôlez l'enregistrement. Vous pouvez régler le volume à l'aide du bouton de navigation en appuyant sur VOL + ou sur VOL –, mais le volume d'enregistrement est fixe.

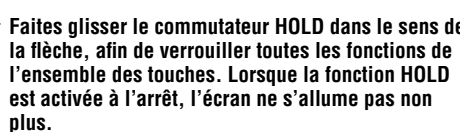

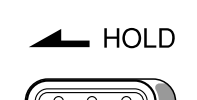

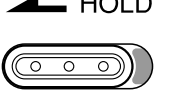

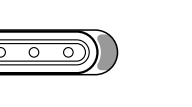

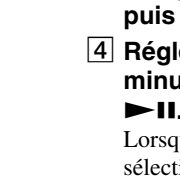

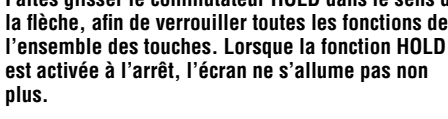

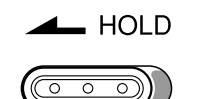

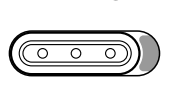

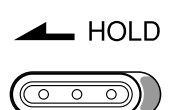

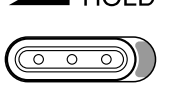

# Fenêtre d'affichage

**Indicateur du dossier (A, B, C, D, E, )/Numéro de message/Indicateur REC (enregistrement)/Indicateur de durée d'enregistrement/Indicateur de mémoire résiduelle/Nombre total de messages dans un dossier/Indication de menu/Compteur/Indicateur de durée restante/Indicateur de date d'enregistrement/Indication de l'heure en cours**

retentit ; l'indication « MEMORY FULL » se met alors à clignoter ainsi que l'indicateur de mémoire restante «  $\mathbb{D}$  ». Pour continuer à enregistrer vous devez d'abord effacez quelques messages.

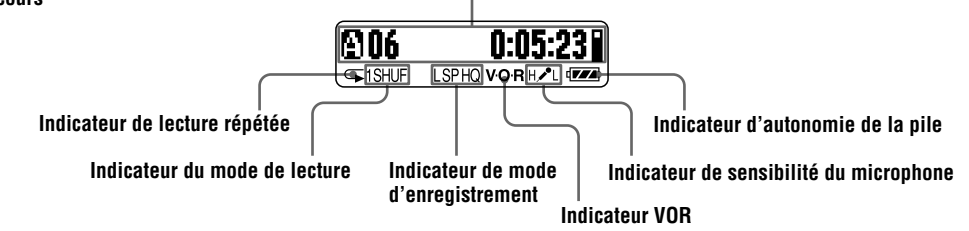

Lorsque l'enregistrement ou la lecture s'arrêtent, le compteur puis l'heure s'affichent sur l'écran ; celle-ci disparaît ensuite après 30 secondes.

# ■ Accessoires fournis

Préparation

- **1** Appuyez sur  $\Box$ /MENU pour **sélectionner le dossier de votre choix.**
- **2** Appuyez sur  $\left| \bullet \bullet \right|$  ou sur  $\rightarrow \bullet$  sur le **bouton de navigation pour sélectionner le numéro de message à lire, puis**  appuyez sur **>II** pour lancer la **lecture.**
- **Réglez le volume en appuyant sur VOL + ou sur VOL – sur le bouton de navigation.**
- **Appuyez sur STOP pour arrêter la lecture.**

**compartiment de la pile et soulevez-le.**

 **Introduisez une pile alcaline LR03 (taille AAA) en respectant la polarité et refermez le couvercle.**

Si le couvercle du compartiment de la pile s'enlève accidentellement, remettez-le en place comme illustré.

### Durée de vie de la pile**\***<sup>1</sup>

Avec une pile alcaline Sony LR03 (SG) (taille AAA)

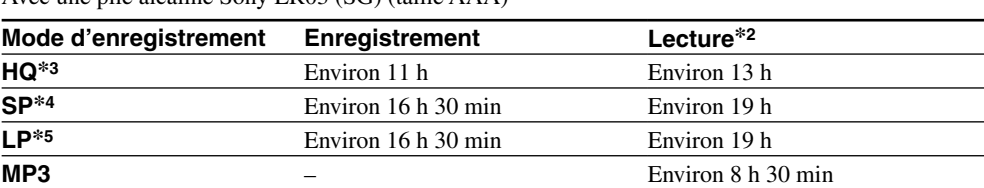

(h : heures/min : minutes)

\* Si vous maintenez le bouton de navigation enfoncé vers  $\blacktriangleright$  ou vers  $\blacktriangleleft$ , l'enregistreur IC commence à chercher à une vitesse supérieure. En cours de avance/retour, le compteur s'affiche, quel que soit le réglage du mode d'affichage. Si vous maintenez le bouton de navigation enfoncé vers  $\rightarrow$  iusqu'à la fin des messages enregistrés, l'indication « MESSAGE END » clignote et l'enregistreur IC s'arrête au début du dernier message du dossier.

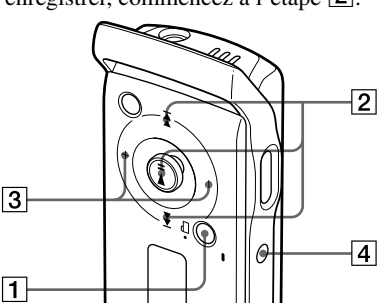

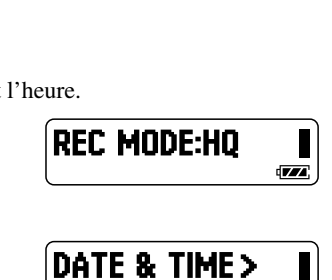

 $06$ y 1m  $1<sub>D</sub>$ 

**\***1 L'autonomie de la pile peut être réduite suivant l'utilisation de l'enregistreur IC.

**\***2 En cas d'écoute via le casque stéréo avec un niveau de volume moyen **\***3 HQ : Mode d'enregistrement haute qualité

**\***4 SP : Mode d'enregistrement normal

**\***5 LP : Mode d'enregistrement longue durée

#### **!**Remarque

N'utilisez pas de pile au manganèse avec cet enregistreur IC.

#### **Indicateur d'autonomie de la pile**

L'indicateur d'autonomie de la pile sur l'écran indique l'état de la pile.

Lorsque  $\Box$  clignote, remplacez la pile par une pile neuve.

#### **!**Remarques

• Si vous remplacez la pile par une pile neuve, l'horloge revient à l'écran de réglage ou une date et une heure incorrectes apparaissent lorsque vous insérez la pile neuve. Dans ce cas, veuillez régler de nouveau la date et l'heure. Les messages enregistrés ne seront pas effacés pour autant.

• L'enregistreur IC est en train d'accéder à des données lorsque l'indication « ACCESS » apparaît sur l'écran ou lorsque l'indicateur OPR clignote en orange. Lorsque l'enregistreur est en train d'accéder à des données, ne retirez pas la pile. Cela abîmerait les données.

# Réglage de l'horloge

Vous devez régler l'horloge pour enregistrer la date et l'heure.

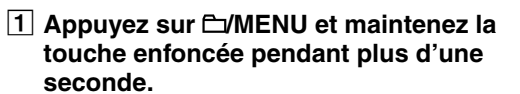

L'appareil se met en mode menu.

**2** Appuyez sur ▶▶ sur le bouton de **navigation pour afficher « DATE &**  TIME> », puis appuyez sur  $\blacktriangleright$ **II**.

L'écran de réglage de l'horloge apparaît. **a** Appuyez sur ►►I sur le bouton de **navigation pour sélectionner l'année,** 

**minutes dans l'ordre, puis appuyez sur** 

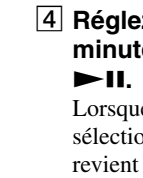

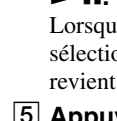

Lorsque les chiffres des minutes sont sélectionnés, l'horloge est réglée est l'écran revient à « DATE & TIME> ».

 **Appuyez sur STOP pour quitter le** 

# **Enregistrement**

## **Enregistrement de messages**

**mode menu.**

Vous pouvez enregistrer jusqu'à 99 messages dans chacun des cinq dossiers (A, B, C, D et E), pour un

# total de 495 messages.

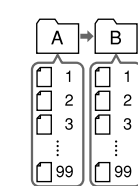

- 
- 
- 
- 

#### **Dossiers de messages Dossier de fichiers MP3**

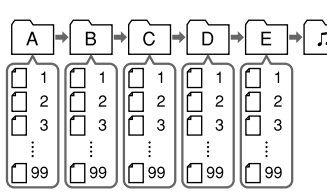

**\* \* est un dossier de fichiers MP3.**  Si vous sélectionnez  $\Box$  et que vous **enregistrez des messages, le dossier passera automatiquement à A, B, C, D ou E, suivant celui** 

**disposant d'espace suffisant pour ces messages.**

 $\textcircled{\footnotesize{1}}$ 

### **1** Appuyez sur  $\Box$ /MENU pour sélectionner un

 **Appuyez sur REC/PAUSE en mode d'arrêt** 

- **dossier.**
- Par
- 
- 
- 

# **IC** RECORDER **ICD-U60/U70** Imprimé sur papier 100%

©2006 Sony Corporation Printed in China

**pour lancer l'enregistrement.** Le message est automatiquement ajouté à la fin du

dernier message enregistré.

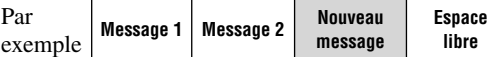

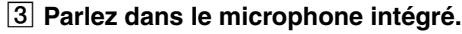

 **Appuyez sur STOP pour arrêter** 

**l'enregistrement.**

- **!**Remarques
- données.
- 

• Lorsque l'indicateur OPR clignote ou qu'il est allumé en orange, ne retirez pas la pile. Cela abîmerait les

• Des bruits parasites risquent d'être enregistrés si quelque chose, comme votre doigt, etc., touche ou frotte accidentellement l'enregistreur IC pendant l'enregistrement.

• Avant d'effectuer un enregistrement, veuillez vérifier l'indicateur d'autonomie de la pile.

**Pour mettre l'enregistrement sur pause** Appuyez sur REC/PAUSE. L'indication « PAUSE » clignote. Pour désactiver la pause et reprendre l'enregistrement, appuyez de nouveau sur REC/PAUSE.

### Vérification de l'enregistrement

## Sélection du mode d'enregistrement

Sélectionnez « HQ », « SP » ou « LP » dans le menu « REC MODE:HQ » (voir la section « Réglages du menu » au verso).

Pour enregistrer un son de meilleure qualité, sélectionnez « HQ ».

#### Sélection de la sensibilité du microphone

Sélectionnez la sensibilité du microphone dans le menu « MIC SENS:H » (voir la section « Réglages du menu » au verso).

#### Durée d'enregistrement maximale

La durée maximale d'enregistrement\* de tous les dossiers est la suivante. Vous pouvez vérifier la durée d'enregistrement restante en sélectionnant « REMAIN » dans le menu « DISPLAY> » (reportez-vous à « Réglages du menu » au verso).

\* Si vous supprimez le Player Plug-in pour Windows Media Player et le pilote pour Windows® 2000 Professional, Windows® 98 Second Edition.

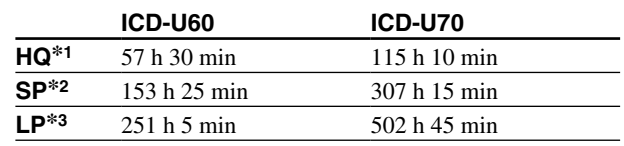

(h : heures/min : minutes)

\*1 HQ : Mode d'enregistrement haute qualité

\*2 SP : Mode d'enregistrement normal \*3 LP : Mode d'enregistrement longue durée

#### Indicateur de mémoire résiduelle

En cours d'enregistrement, la quantité de mémoire résiduelle indiquée diminue.

Lorsque aucun enregistrement n'est effectué, l'indication «  $\blacktriangleright$  » s'affiche. Lorsque la durée d'enregistrement résiduelle atteint 5 minutes, l'indicateur de mémoire résiduelle «  $\mathbb{I}$  »

clignote. Lorsque la mémoire est saturée, l'enregistrement s'arrête automatiquement et une alarme sonore

## Démarrage automatique de l'enregistrement au son de la voix (fonction VOR)

Réglez la fonction VOR (enregistrement déclenché par la voix) sur « ON » dans le menu « VOR:OFF » (voir la section « Réglages du menu » au verso).

# Lecture/Effacement

## ■ Lecture de messages

Lors de la lecture d'un message que vous venez juste de finir d'enregistrer, commencez à l'étape [2].

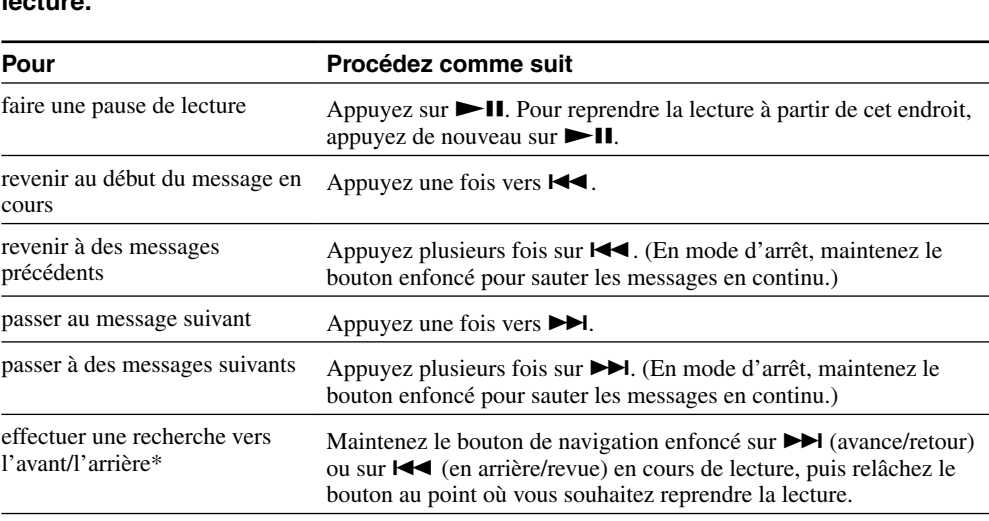

### Réglage de la vitesse de lecture (DPC : fonction de réglage de vitesse numérique)

Réglez le commutateur DPC sur ON.

Réglez la vitesse de lecture dans le menu « DPC: 0% » (voir la section « Réglages du menu »).

#### **Pour reprendre la lecture à vitesse normale** Réglez le commutateur DPC sur OFF.

#### **!**Remarques

• Lorsque le commutateur DPC est réglé sur ON, le son de lecture change. • Si le commutateur DPC est réglé sur ON, un fichier MP3 peut être lu à une vitesse inférieure à celle réglée dans le menu « DPC 0% ».

- **1** En cours de lecture, appuyez brièvement sur A-BG (répétition) pour définir le point de départ (A). 2 Pendant que l'indication « A-B B? » clignote, appuyez brièvement sur A-B $\blacktriangleright$  pour définir le point final (B).
- L'indication « A-B REPEAT » apparaît et la section spécifiée est lue en mode de répétition.

Appuyez sur STOP. Le réglage de la lecture répétée d'une section spécifiée (A-B Repeat) est annulé. Pour effectuer une pause lors de la lecture répétée d'une section spécifiée (A-B Repeat), appuyez sur  $\blacktriangleright$ II

#### Sélection du mode de lecture

Modifiez le mode de lecture dans le menu « VOICE PL MODE> » (voir la section « Réglages du menu »).

### Lecture répétée d'une section spécifique (A-B Repeat)

#### **Pour arrêter la lecture A-B Repeat**

#### **!**Remarques

• Vous ne pouvez pas sélectionner A-B Repeat pour une section comportant deux messages ou plus. • Si vous ne définissez pas le point final (B), celui-ci est automatiquement défini à la fin du message.

# **Example Effacement**

### **!**Remarque

Une fois qu'un enregistrement a été effacé, vous ne pouvez pas le récupérer.

#### Effacement de messages un par un

- **1** Sélectionnez le message que vous souhaitez effacer.
- 2 Sélectionnez « ERASE A MSG> » dans le menu, puis appuyez sur **>II**. L'indication « ERASING…. » apparaît à l'écran et le message est effacé.

#### **Pour annuler l'effacement**

Appuyez sur STOP avant l'étape **2**.

#### Effacement de tous les messages d'un dossier

- **1** Sélectionnez le dossier contenant les messages que vous souhaitez effacer. **2** Sélectionnez « ERASE ALL MSG> » dans le menu, puis appuyez sur ► II.
- L'indication « ERASING…. » apparaît à l'écran et tous les messages du dossier sont effacés.

#### **Pour annuler l'effacement** Appuyez sur STOP avant l'étape **2**.

#### **!**Remarque

Si beaucoup de messages doivent être effacés dans un dossier, leur suppression peut prendre quelques minutes.

# Utilisation de votre enregistreur IC avec un ordinateur personnel

### Configuration requise

- IBM PC/AT\*1 ou compatible – Processeur : processeur 266 MHz Pentium\*2 II minimum
- RAM : 64 Mo minimum
- Espace libre sur le disque dur : 5 Mo minimum selon la taille et le nombre de fichiers audio que vous comptez enregistrer
- Port USB
- Carte son : compatible Sound Blaster 16 – Affichage : High color (16 bits) minimum et  $800 \times 480$  dots minimum
- Système d'exploitation : Microsoft® Windows® XP Media Center Edition 2005, Windows® XP Media Center Edition 2004, Windows® XP Media Center Edition, Windows® XP Professional, Windows® XP Home Edition, Windows® 2000 Professional, Windows® Millennium Edition\*3, Windows® 98 Second
- Edition\*3,\*4, installé en standard • Windows Media Player : Version 6,4 ou ultérieure (votre ordinateur doit être conforme aux exigences
- système (environnement d'exploitation) nécessaires à l'utilisation de Windows Media Player) \*1 IBM et PC/AT sont des marques déposées de International Business Machines Corporation.
- \*2 Pentium est une marque déposée de Intel Corporation.
- \*3 A l'exception du modèle destiné à la République populaire de Chine.
- \*4 Microsoft® et Windows® sont des marques déposées de Microsoft Corporation.

## ■ Raccordement de l'enregistreur IC à l'ordinateur

 **Installez le logiciel pilote sur votre ordinateur à partir du CD-ROM fourni (pour une utilisation avec Windows 2000 Professional ou Windows 98 Second Edition).**

Si vous copiez des messages (fichiers) vers le dossier  $\Box$  (MUSIC), l'enregistreur IC ne peut pas reconnaître les messages (fichiers) et ces messages (fichiers) ne peuvent pas être lus.

Retirez le capuchon USB de l'enregistreur IC et raccordez l'enregistreur au connecteur USB de votre ordinateur. Installez le logiciel pilote à partir du CD-ROM fourni. Pour plus d'informations, reportez-vous au guide « A propos du CD-ROM fourni » ci-joint.

 **Installez le plug-in, permettant la lecture à l'aide d'un ordinateur, sur votre ordinateur à partir du CD-ROM fourni.**

Pour plus d'informations, reportez-vous au guide « A propos du CD-ROM fourni » ci-joint.

**Ordinateur**

**vers le connecteur USB Enregistreur IC**

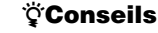

• Le logiciel pilote pour une utilisation avec Windows 2000 Professional ou Windows 98 Second Edition et le logiciel plug-in, permettant la lecture avec un ordinateur, sont également installés sur l'enregistreur IC. • Vous pouvez également utiliser l'enregistreur IC comme périphérique de stockage de grande capacité USB.

#### **!**Remarque

Chaque fois que l'enregistreur IC est connecté à l'ordinateur, l'indicateur OPR clignote ou s'allume en orange. Ne retirez pas l'enregistreur IC lorsque celui-ci est connecté à l'ordinateur.

## ■ Lecture de fichiers MP3 sur l'enregistreur IC

- **Glissez-déposez les fichiers MP3 de l'ordinateur vers le dossier (MUSIC) de l'enregistreur IC.**
- Le dossier peut comporter un maximum de 2 niveaux de répertoires et le nombre de dossiers maximum est 300. Le nombre total de fichiers autorisés dans le dossier  $\Box$  (MUSIC) est 999.
- **2** Appuyez sur  $\Box$ /MENU pour sélectionner «  $\Box$  ».
- $\boxed{3}$  **Appuvez sur**  $\blacktriangleleft\blacktriangleleft$  **ou sur**  $\blacktriangleright\blacktriangleright$  **sur le bouton de navigation pour sélectionner un** fichier à lire, puis appuyez sur  $\blacktriangleright$ **II**. La lecture du fichier sélectionné commence.
- **Appuyez sur STOP pour arrêter la lecture.**
- **Durée d'enregistrement maximale des fichiers MP3\* ICD-U60**

Ordre de lecture des fichiers MP3 sur l'enregistreur IC Les fichiers MP3 du dossier  $\Box$  copiés de l'ordinateur vers l'enregistreur IC sont lus dans l'ordre indiqué, en commençant par le répertoire le plus élevé vers le répertoire le plus bas  $(de \bigodot a \bigodot)$ , lorsque le menu « MUSIC PL MODE> » est réglé sur

> **Accessoires en option** Haut-parleur actif SRS-T88, SRS-T80  **Pour les utilisateurs en France** En cas de remplacement des écouteurs, référezvous au modéle d'encouteurs adaptés à vorte appareil et indiqué ci-dessous. MDR-E808LP

« ALL REPEAT ».

**Dossier affiché sur l'ordinateur**

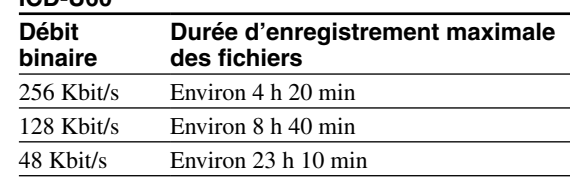

#### **ICD-U70**

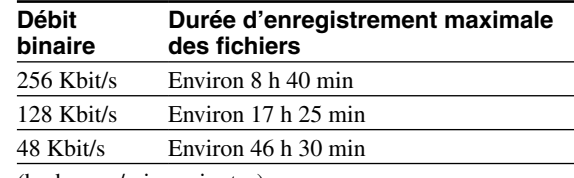

(h : heures/min : minutes)

- \* Si vous supprimez le Player Plug-in pour Windows Media Player et le pilote pour Windows® 2000 Professional, Windows® 98 Second Edition. • Le temps d'enregistrement maximum varie si des fichiers
- autres que MP3 sont stockés dans l'enregistreur IC.

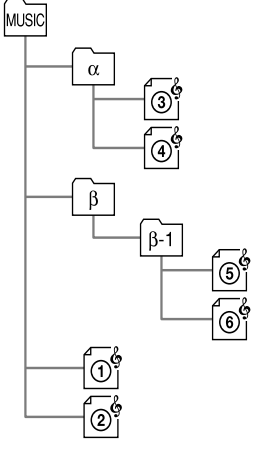

#### **!**Remarques

- Si vous copiez des fichiers MP3 vers le dossier A, B, C, D ou E, l'enregistreur IC ne peut pas reconnaître les fichiers et ces fichiers ne peuvent pas être lus.
- Si le commutateur DPC est réglé sur ON, le son de lecture change et la lecture devient monaurale. • Lors de la lecture de fichiers MP3, la lecture risque de ne pas redémarrer à l'endroit où vous l'avez arrêtée.

#### Sélection d'un mode de lecture

Sélectionnez le mode de lecture dans le menu « MUSIC PL MODE> » (voir la section « Réglages du menu »).

## ■ Lecture de messages sur l'ordinateur

- **Glissez-déposez les messages (fichiers) que vous souhaitez copier du dossier de**
- **l'enregistreur IC vers l'ordinateur. Double-cliquez sur le fichier de l'ordinateur pour lancer la lecture.**

### Copie de messages de l'ordinateur vers l'enregistreur IC

**1** Glissez-déposez les messages (fichiers) que vous souhaitez copier de l'ordinateur vers le dossier A, B, C, D ou E de l'enregistreur IC.

#### **!**Remarque

# Réglages du menu

## Modification des réglages du menu

 **Appuyez sur /MENU et maintenez la touche enfoncée pendant plus d'une seconde pour ouvrir le mode menu.**

 **Appuyez sur le bouton de navigation vers le haut ou vers le bas et vers la gauche ou vers la droite pour sélectionner l'option de votre choix, puis appuyez sur .**

### **Appuyez sur STOP pour quitter le mode menu.**

## Réglages du menu

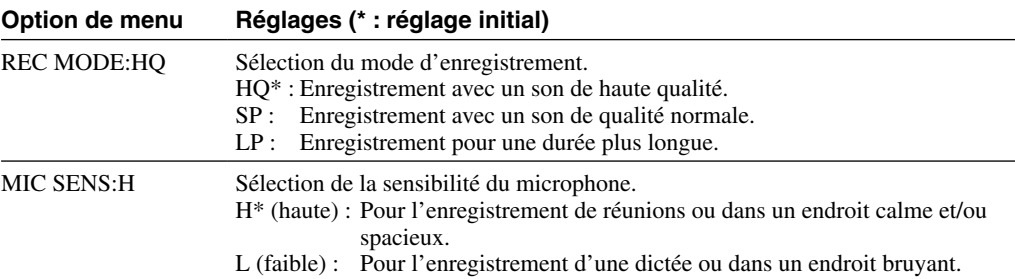

**Option de n** 

DISPLAY>

VOR:OFF

VOICE PL M

MUSIC PL M

FORMAT>

BEEP:ON

ERASE ALL

#### **Alimentation** • Faites uniquement fonctionner l'appareil sur une tension de 1,5 V CC. Utilisez une pile alcaline LR03 (taille AAA).

#### **Sécurité**

• Ne faites pas fonctionner l'appareil pendant la conduite d'une voiture, d'une bicyclette ou de tout véhicule motorisé.

#### **Manipulation**

• Ne laissez pas l'appareil à proximité d'une source de chaleur ou dans un endroit exposé au rayonnement direct du soleil, à de la poussière en excès ou à des chocs

mécaniques. • Si des solides ou des liquides venaient à pénétrer à l'intérieur de l'appareil, retirez-en les piles et faites-le vérifier par le personnel qualifié avant de le remettre en

service.

## **Bruits parasites**

• Des bruits parasites peuvent se faire entendre si l'appareil est placé à proximité d'une source d'alimentation secteur, d'une lampe fluorescente ou d'un téléphone mobile durant l'enregistrement ou la lecture.

• Il se peut que des bruits parasites soient enregistrés si quelque chose, comme votre doigt par exemple, touche ou

frotte accidentellement l'appareil pendant l'enregistrement. **Entretien**

• Pour nettoyer l'extérieur, utilisez un chiffon doux légèrement imprégné d'eau. N'utilisez pas d'alcool, d'essence ou de diluant.

Si vous avez des questions ou des problèmes concernant cet appareil, consultez votre revendeur Sony.

#### **Sauvegardes recommandées**

Pour éviter tout risque éventuel de perte de données à la suite d'une opération accidentelle ou d'un défaut de fonctionnement de l'enregistreur IC, nous vous recommandons d'enregistrer une copie de sauvegarde de vos messages enregistrés sur un ordinateur, etc.

**Support d'enregistrement**

Mémoire flash intégrée, 512 Mo (ICD-U60),

#### 1Go (ICD-U70), enregistrement monophonique La capacité utile réelle peut être inférieure. **Durée d'enregistrement** ICD-U60 HQ : 57 heures 30 minutes SP : 153 heures 25 minutes LP : 251 heures 5 minutes ICD-U70 HQ : 115 heures 10 minutes SP : 307 heures 15 minutes LP : 502 heures 45 minutes **Plage de fréquences** HQ : 160 Hz à 6 800 Hz SP : 100 Hz à 3 400 Hz LP : 100 Hz à 3 400 Hz MP3 : 20 Hz à 20 000 Hz **Débits binaire pour les fichiers MP3 (kbit/s)** MPEG Version 1 Layer 3 32, 40, 48, 56, 64, 80, 96, 112, 128, 160, 192, 224, 256, 320 MPEG Version 2 Layer 3 32, 40, 48, 56, 64, 80, 96, 112, 128, 144, 160 **Fréquences d'échantillonnage pour les fichiers MP3 (kHz)** MPEG Version 1 Layer 3 : 32,0, 44,1, 48,0 MPEG Version 2 Layer 3 : 16,0, 22,05, 24,0

**Haut-parleur** environ 10 mm de diamètre **Puissance de sortie**

**Spécifications** 

## 35 mW (avec un haut-parleur intégré)

**Sortie** Prise de casque (mini-prise stéréo) pour un casque/récepteur de 8 – 300 ohms

### **Entrée/Sortie**

Connecteur USB **Alimentation**

#### Une pile alcaline LR03 (taille AAA) 1,5 V CC **Dimensions (l/h/p)**

(parties saillantes et commandes non comprises)  $30,0 \times 99,7 \times 20,0 \text{ mm}$ **Poids (avec la pile)**

#### 64 g

Il est possible que votre revendeur ne dispose pas de certains accessoires en option mentionnés ci-dessus. Pour plus d'informations, veuillez vous adresser à votre revendeur.

Licence de la technologie de codage audio MPEG Layer-3 et des brevets obtenue auprès de Fraunhofer IIS et Thomson.

Bien que la compatibilité de base entre l'ICD-U60/U70 et les systèmes d'exploitation Windows® 98 Second Edition et Windows® Millennium Edition ait été vérifiée, la compatibilité avec ces systèmes d'exploitation ne peut être garantie à ce jour ou une date ultérieure. Etant donné que Microsoft Corporation a mis fin au support technique pour ces systèmes d'exploitation, aucune assistance ne sera fournie pour résoudre des problèmes entre l'ICD-U60/U70 et ces systèmes d'exploitation. Aucune mise à jour du ICD-U60/U70 ne permettra d'améliorer le support technique pour les systèmes d'exploitation Windows® 98 Second Edition et Windows® Millennium Edition.

La conception et les spécifications sont susceptibles d'être modifiées sans préavis.

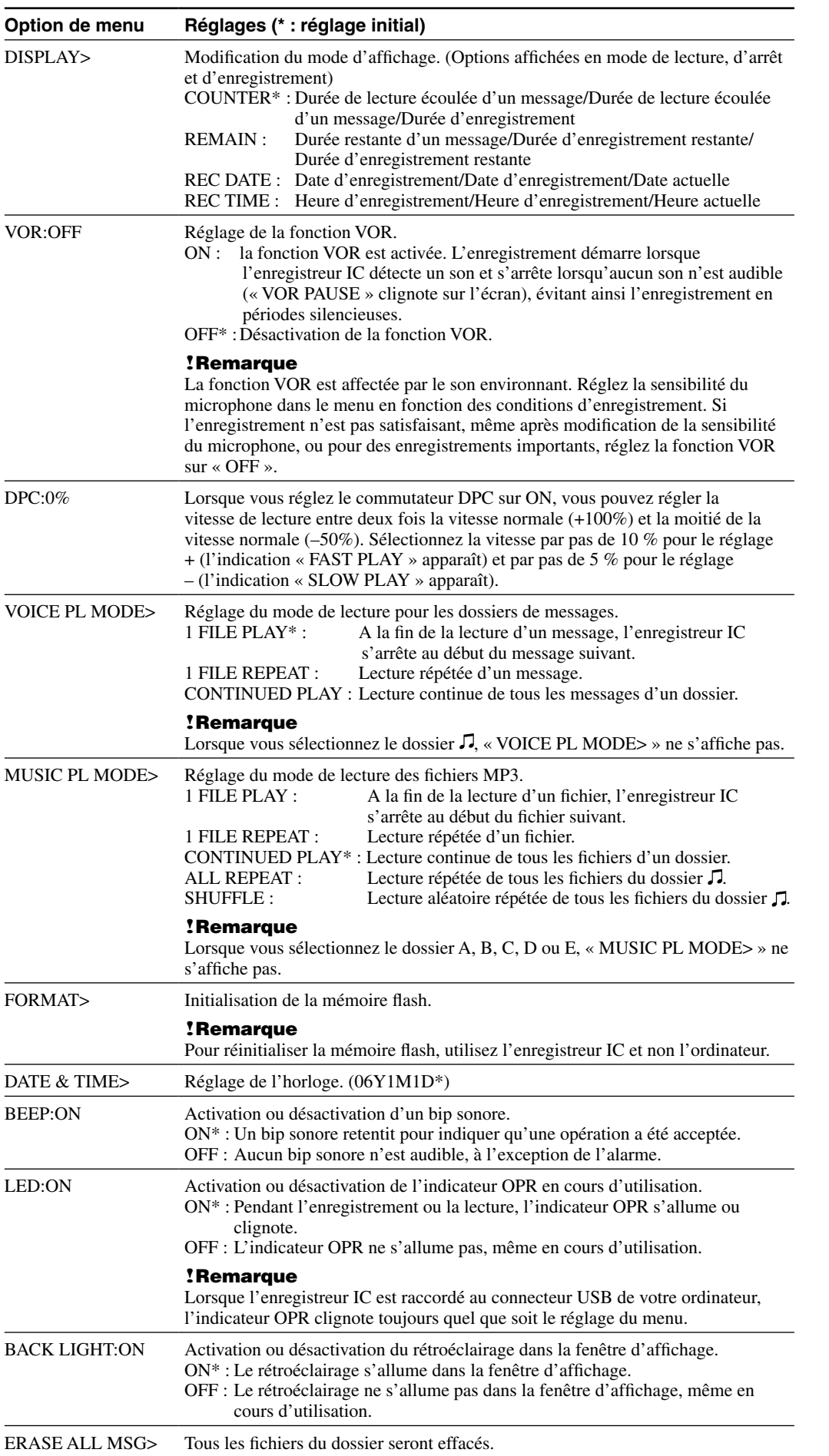

ERASE A MSG> Un message sera effacé.

# Raccordement d'autres appareils à l'enregistreur IC

# Enregistrement audio sur l'enregistreur IC avec un autre appareil

Raccordez la prise  $\Omega$  (casque) de l'enregistreur IC au connecteur d'entrée de microphone ou de ligne de l'autre appare

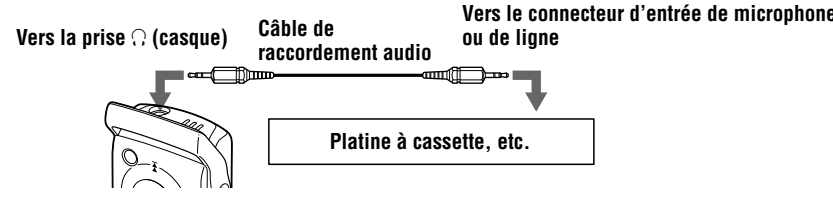

## Câble de raccordement audio en option (non fourni)

Lors du raccordement vers le connecteur d'entrée de microphone, utilisez un câble de raccordement avec une résistance comme indiqué ci-dessous.

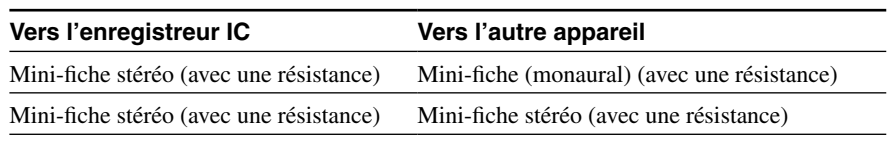

Lors du raccordement vers le connecteur d'entrée de ligne, utilisez un câble sans résistance comme indiqué ci-dessous.

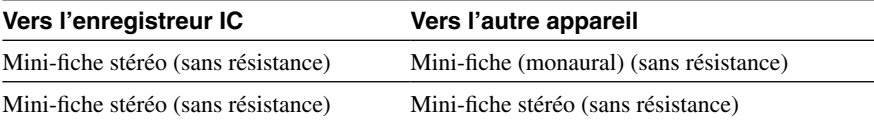

## **!**Remarque

Les câbles de raccordement audio en option ne sont pas vendus en Europe.

# **Précautions**